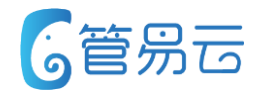

# **管易C\_ERP新功能培训\_V6.3.1 2019.3.26**

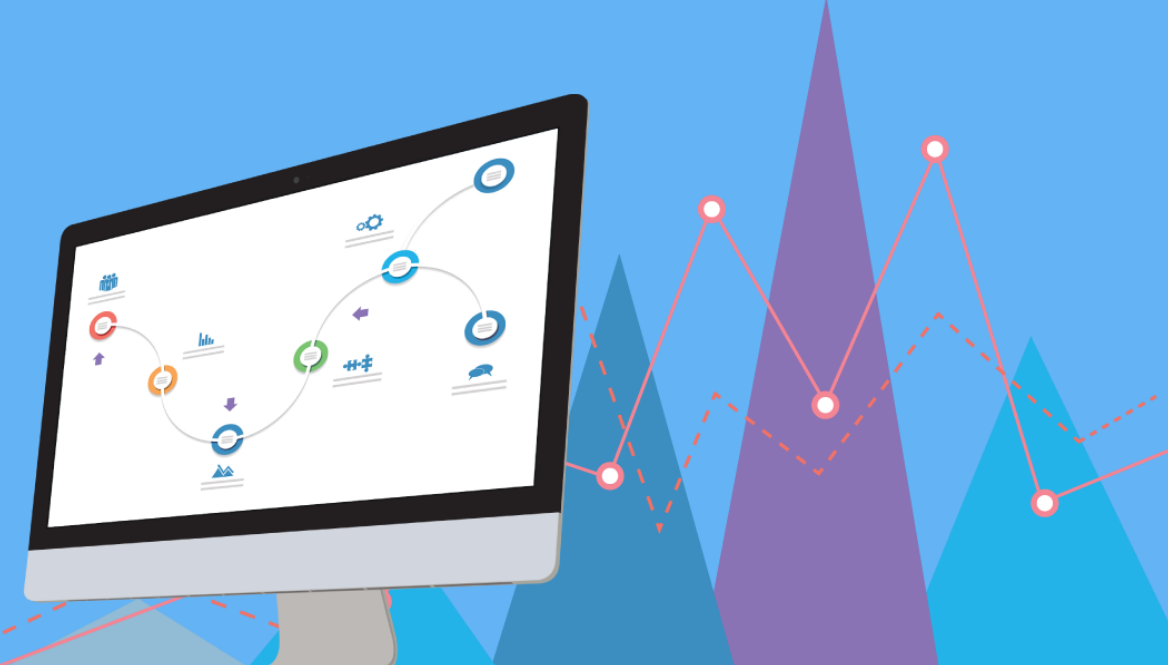

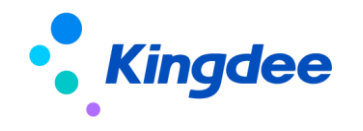

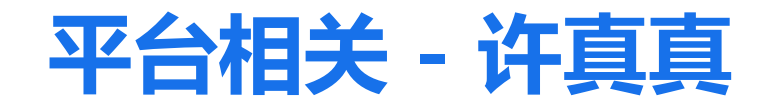

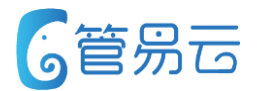

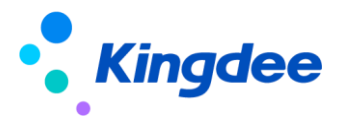

## **【新平台】京东印尼站**

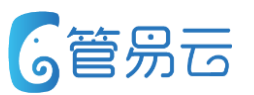

## ⚫ **业务场景** ⚫ **推荐指数:☆ ☆ ☆ ☆ ☆**

价值点:新平台

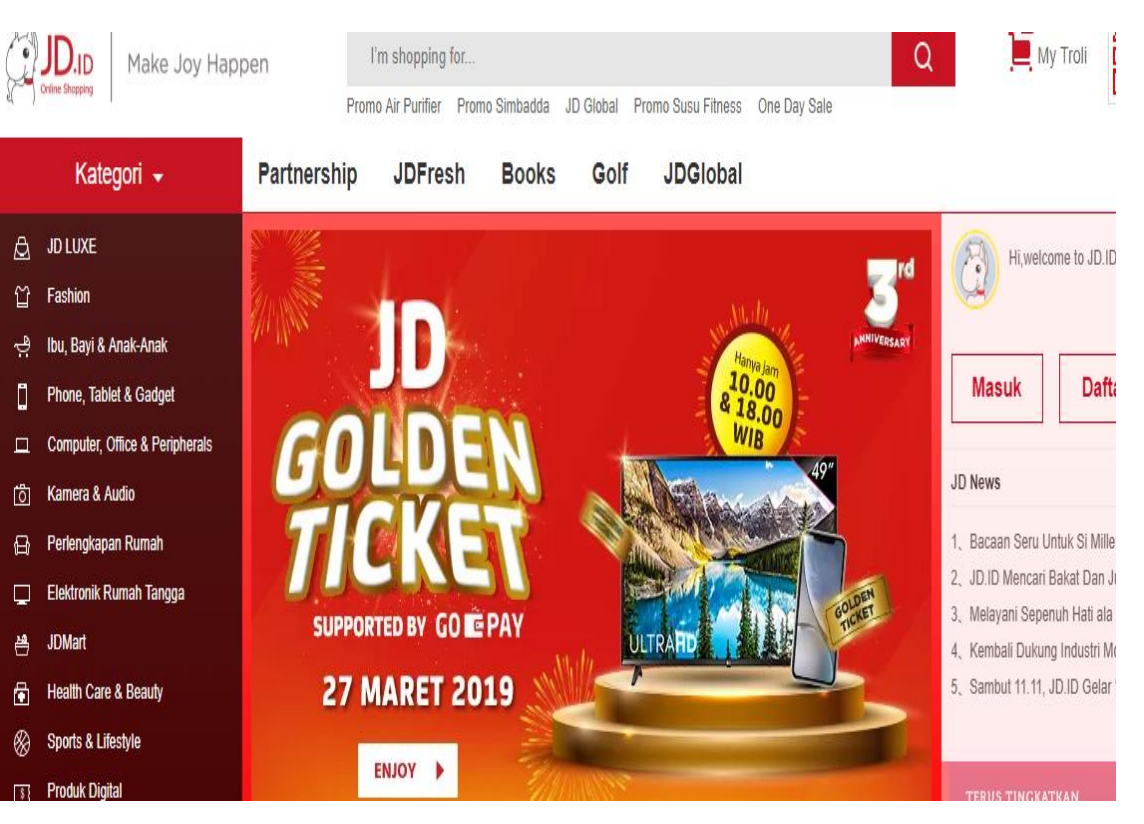

对接新跨境平台:京东印尼站

## ⚫ **功能实现**

1、京东印尼站店铺授权 2、京东印尼站支持批量/单个铺货 3、京东印尼站支持自动、手动同步库存 4、京东印尼站订单支持自动下载和手动下载 ■ 不支持收货地址更新 ■ 不支持卖家备注获取 □ 支持退款状态更新(申请退款、同意退款、拒绝退款) 5、支持自动发货和手动发货 注意:国际物流暂未对接,订单物流需客户手动填入。

**Kingdee** 

#### ④内部公开 请勿外传 4

**6管易云** 

## **【平台优化】米加商城代发订单处理及订单退款状态更新**

## ⚫ **业务场景** ⚫ **推荐指数:☆ ☆**

米加商城又名小米有品。此次需求处理代发订单,未发货的 代发订单下载及已发货的代发订单下载(漏单情况);未发货的 退款订单拦截

#### ⚫ **功能实现**

- 1、米加商城代发订单下载:开启代发订单下载参数之后,处理代 发订单。
- 2、米加商城未发货的退款订单拦截: 平台申请退款 ---系统 退款中 平台拒绝退款 ---系统正常发货 平台同意退款 --- 自提同意退款,订单拦截发货

米加商城代发订单处理及退款订单拦截

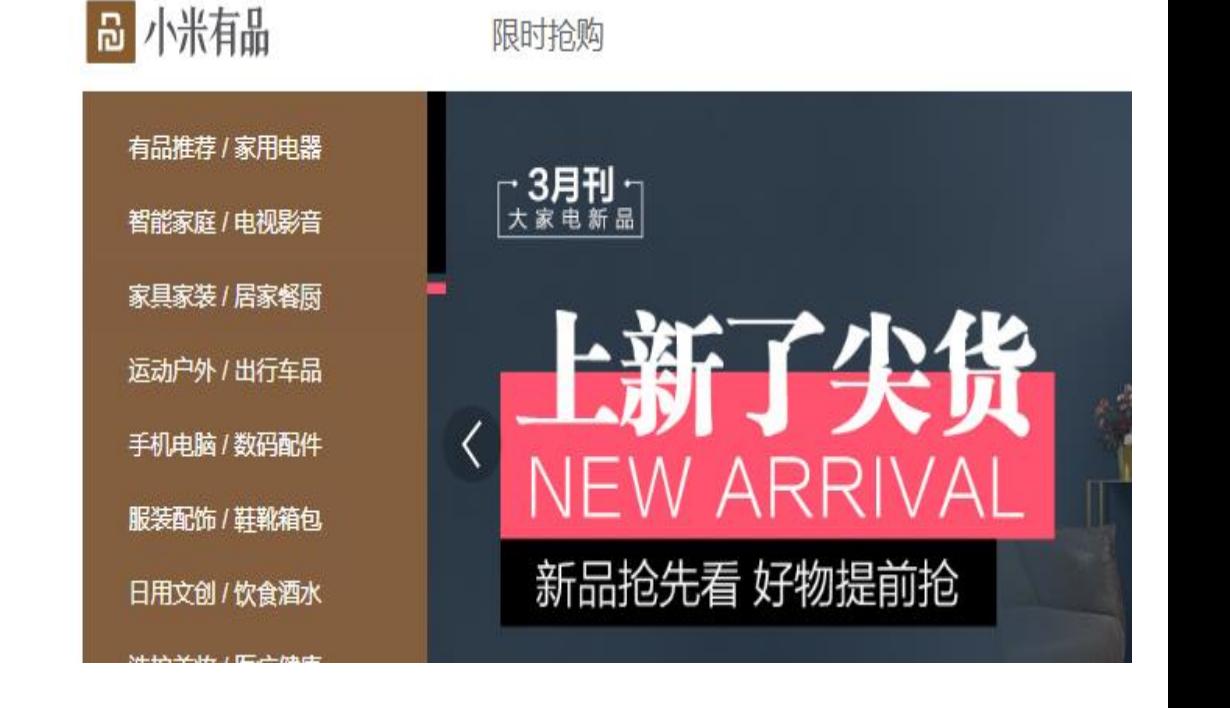

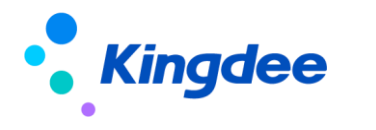

## **【平台优化】淘宝天猫大家电菜鸟代发订单识别**

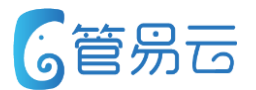

## ⚫ **业务场景** ⚫ **推荐指数:☆ ☆**

淘宝天猫大家电菜鸟代发订单识别

淘宝天猫大家电菜鸟代发订单识别

### ⚫ **功能实现**

1、淘宝天猫大家电菜鸟代发订单识别,开启了下载代发订单之后,将被识别为系统代发订单

2、支持自动下载、手动下载、补单识别

3、如果订单中有一个商品为菜鸟代发订单,整个订单将被识别为代发订单。

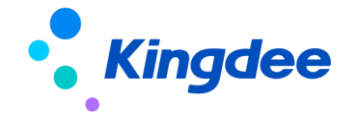

# **【平台优化】招商商城订单商品匹配及收货地址优化**

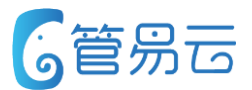

## ⚫ **业务场景** ⚫ **推荐指数:☆ ☆**

此次需求处理招商订单匹配商城是优先通过铺货去匹配,匹配 失败再通过商品资料匹配。

招商商城订单流程优化

#### ⚫ **功能实现**

1、招商商城订单匹配商品时,优先通过平台铺货匹配,其次再通过 商品资料匹配

2、招商商城订单收货人地址添加省市区,即:上海省上海市浦东新 区某某路某某号

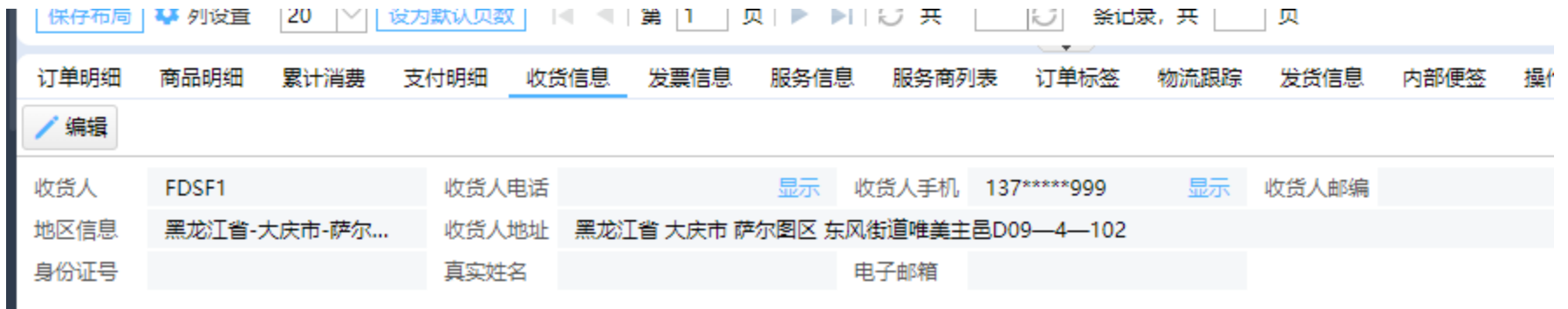

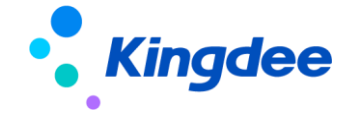

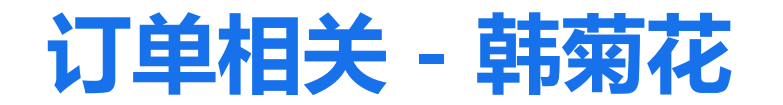

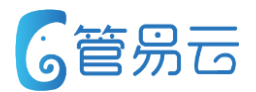

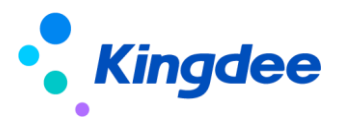

## **【用户信息】增加导出功能**

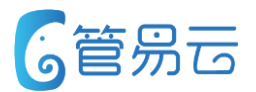

## ● 业务场景<br>● 业务场景

价值点:无

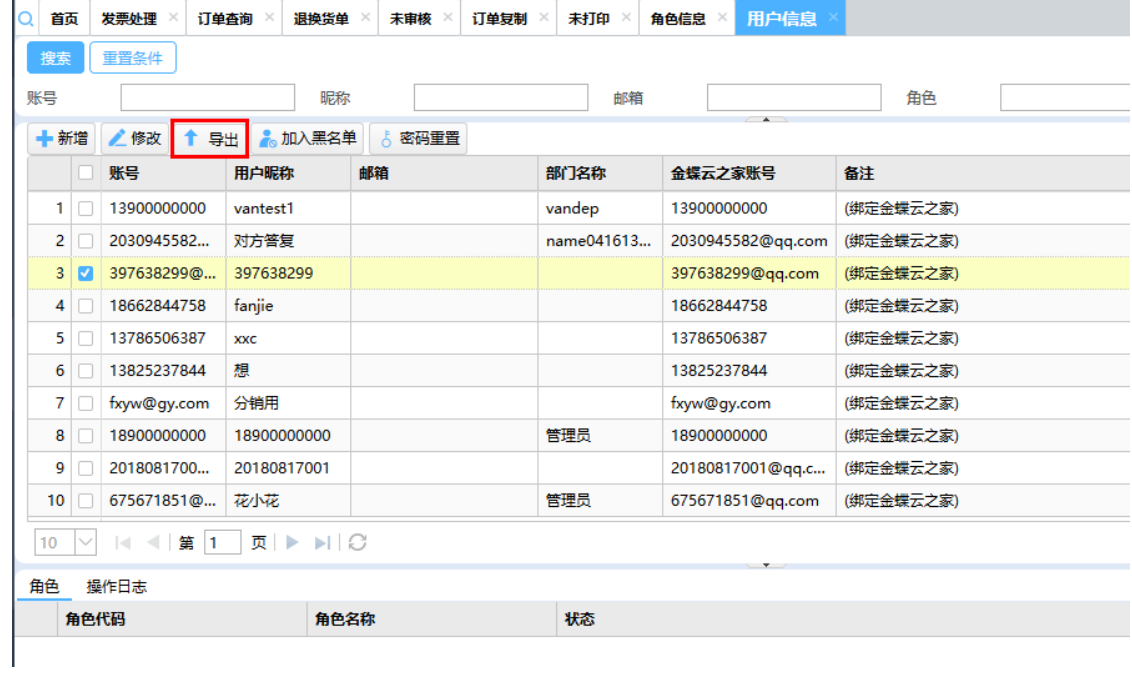

用户信息支持导出

### ⚫ **功能实现**

1、用户信息界面增加"导出"功能,可对当前所有的用户 进行导出;

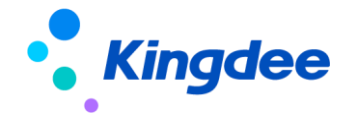

## **【商品资料】支持通过图片地址链接至外网**

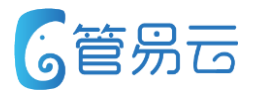

## ⚫ **业务场景** ⚫ **推荐指数:☆ ☆**

价值点:想看大图可通过此种方式

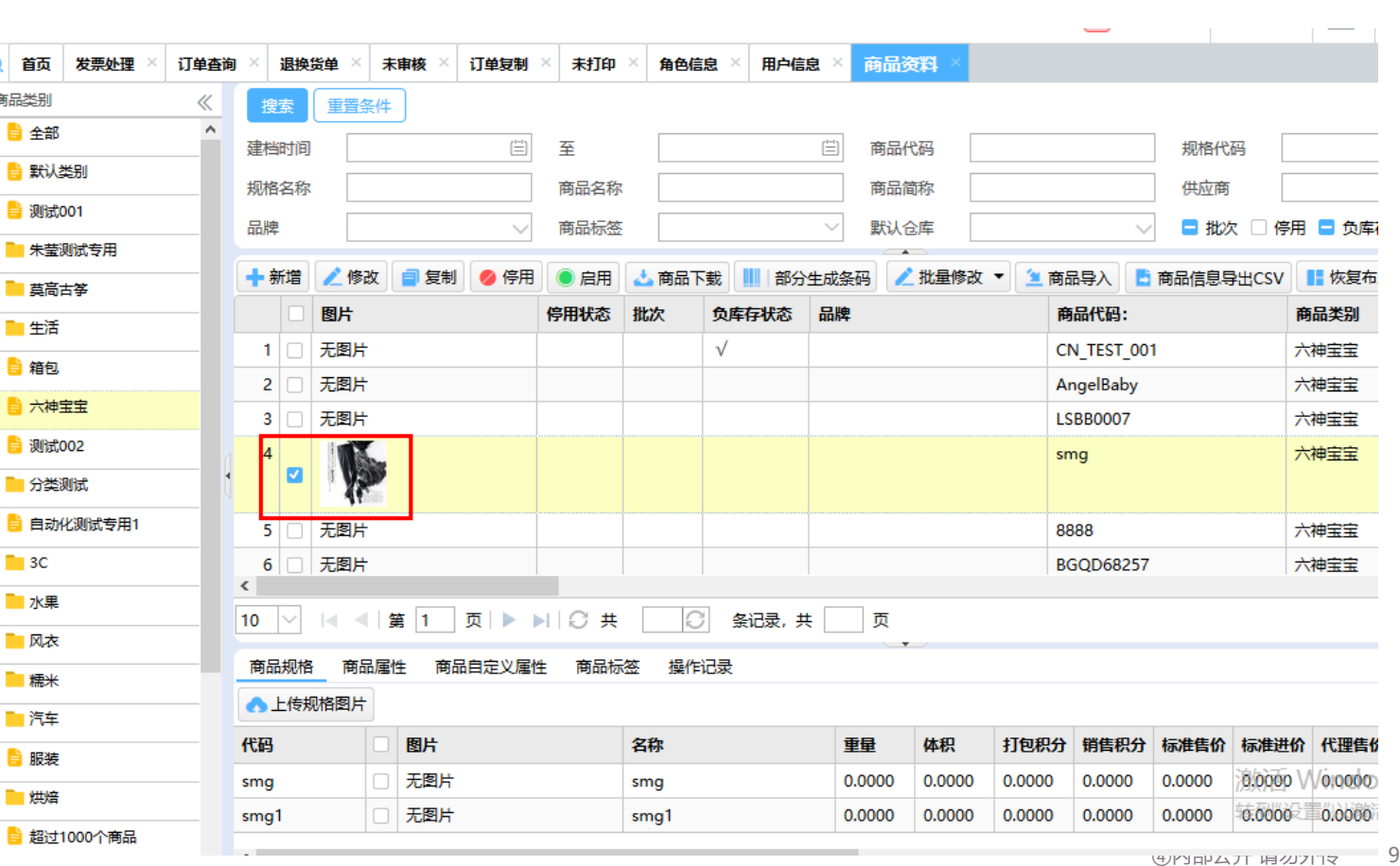

支持下载商品的平台,保存图片地址。解析图片生成相应图片信息。 点击缩略图可直接链接到外网展示大图。 支持:未审核、未打印、扫描、商品界面查看大图

### ⚫ **功能实现**

- 1、商品下载解释商品址
- 2、手动修改填入商品网络地址

3、未审核、未打印、未扫描、商品资料 界面可根据设置的网络地址直接链接到大图

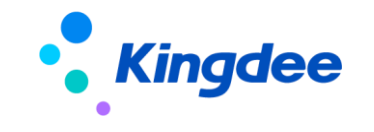

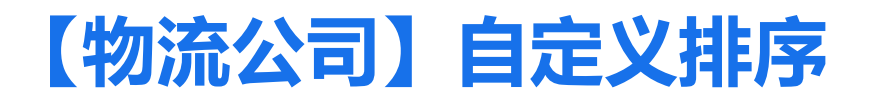

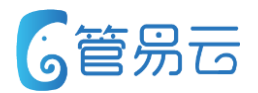

根据历史发货包裹数统计7天内物流公司发货情况。按发货量最大进行 自定义排序。

支持未审核、订单查询、未打印、未发货、退换货单界面对物流查询条件 进行自定义排序。

#### ⚫ **功能实现**

1、根据历史发货包裹7天发货数量进行统计 2、在以上界面中根据最终的排行情况进行自定义 排序展示。发货包裹越大的则在第一位,以此类推

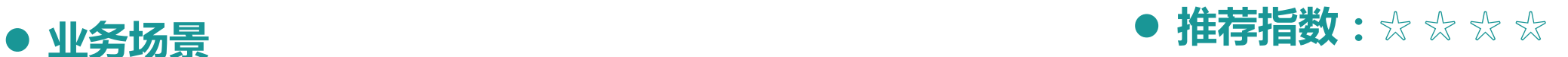

价值点:无需要客户再去搜索有用的物 流公司

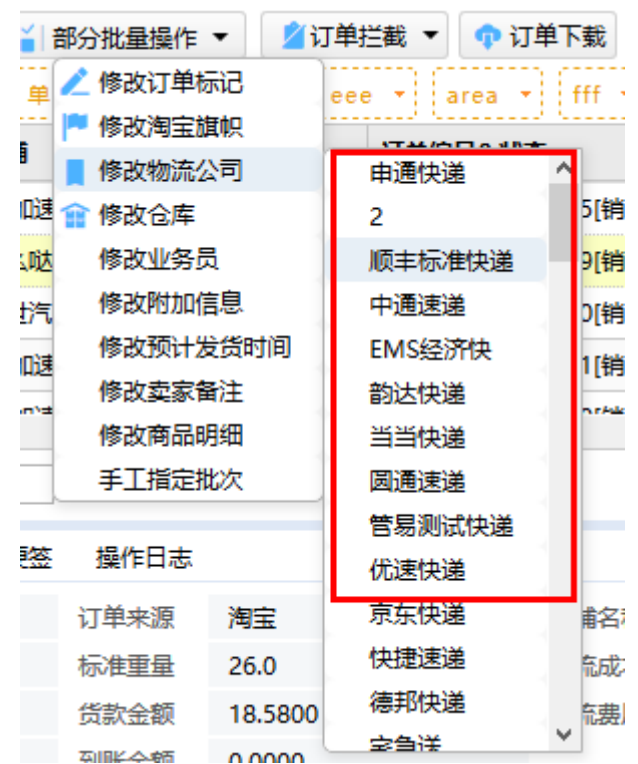

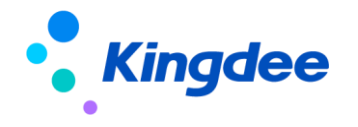

## **【报表管理】新增5个报表支持生成报表功能**

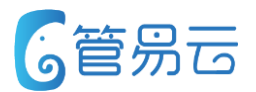

订单商品汇总统计、退货商品明细统计、退款单商品明细统计 发货商品汇总统计、发货包裹明细统计。五个报表中新增生成 报表方案功能

## ⚫ **业务场景** ⚫ **推荐指数:☆ ☆**

价值点:解决当前数据量大的报表,无 法批量导出问题

### ⚫ **功能实现**

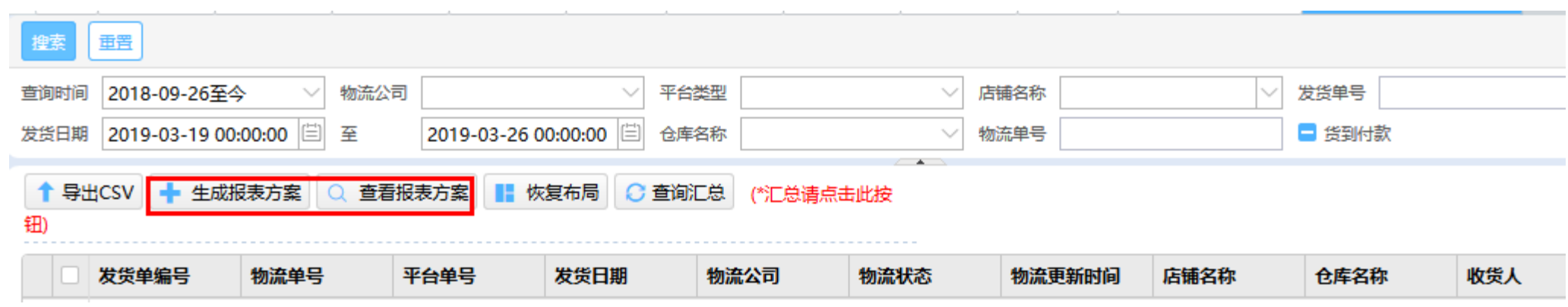

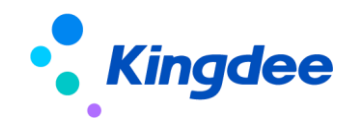

## **【报表管理】2个报表增加"赠品来源"字段并支持导出**

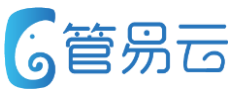

## ⚫ **业务场景** ⚫ **推荐指数:☆ ☆**

价值点:完善报表

订单商品明细、发货商品详情报表添加"赠品来源"字段并导出内容。

### ⚫ **功能实现**

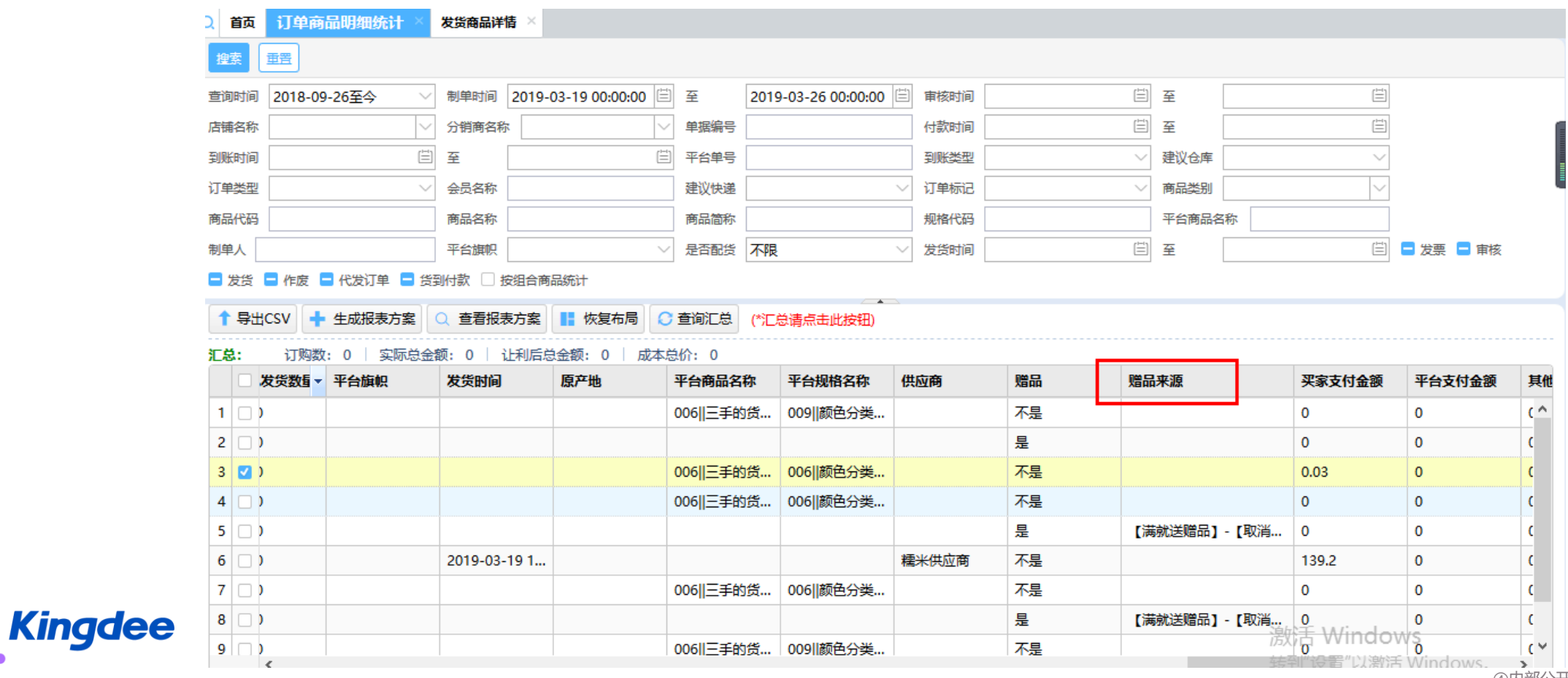

# **【退换货】支持退货单审核+入库都完成后生成换货单、退款单**

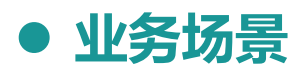

退换货单在完成审核、入库后才生成换货单、退款单。

⚫ **业务场景** ⚫ **推荐指数:☆ ☆ ☆ ☆**

价值点:完善原业务流程上的确失的场 景

### ⚫ **功能实现**

1、审核后、入库后生成换货单、退款单此条件未变。 2、原入库后生成换货单、退款单则强制进行审核,此功能也进行调整 由用户自己执行审核操作

3、新增"审核与入库都完成"生成相关单据条件

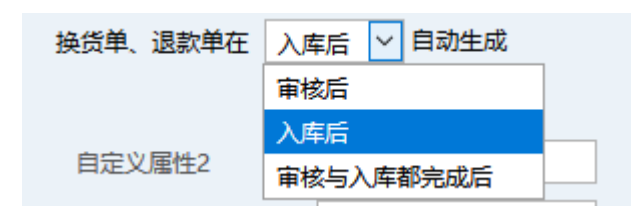

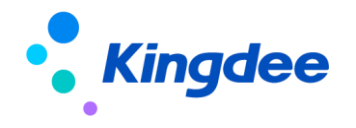

#### ④内部公开 请勿外传 14

## **【分销管理】分销商订单支持自动审核**

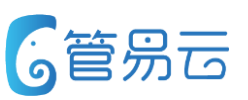

分销商订单可设置自动审核。

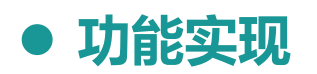

- 1、在自动审核配置中增加"添加分销商"功能。
- 2、设置分销商则指定此分销商订单可自动审核,其它分销商不可以
- 3、若不设置则默认所有满足条件分销商都可进行自动审核。

⚫ **业务场景** ⚫ **推荐指数:☆ ☆ ☆** 价值点:完善分销订单功能

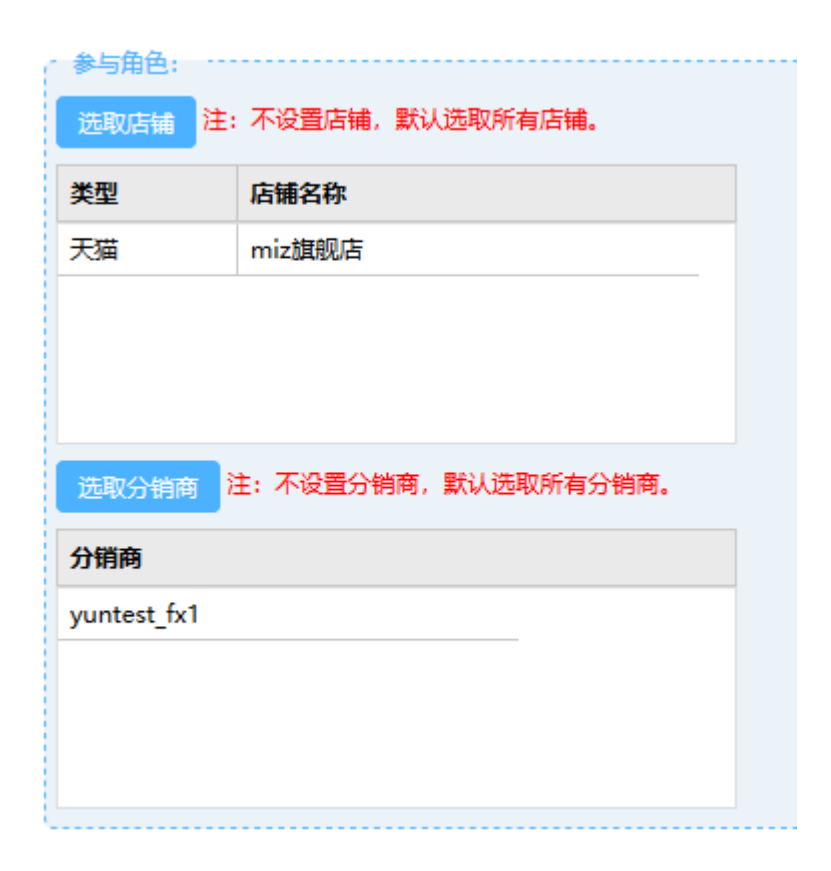

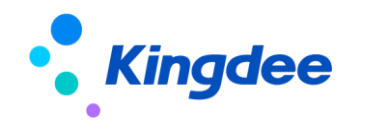

# **【分销管理】分销商订单支持自动合并**

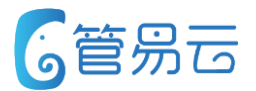

⚫ **业务场景** ⚫ **推荐指数:☆ ☆ ☆**

分销商订单满足合并条件,可自动合并订单发货。

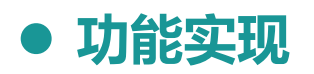

- 1、在自动合并配置中增加"添加分销商"功能。
- 2、设置分销商则指定此分销商订单可自动合并,其它分销商不可以
- 3、若不设置则默认所有满足条件分销商都可进行自动合并。

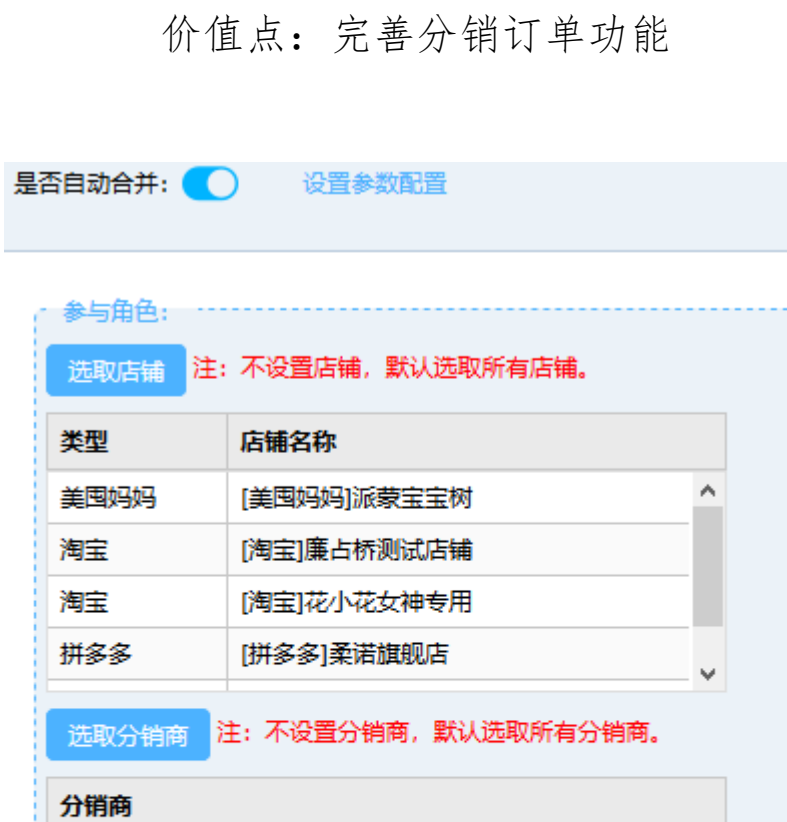

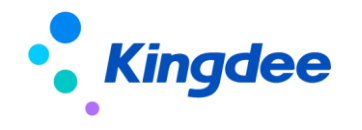

#### ④内部公开 请勿外传 16

## **【分销管理】分销商角色信息可支持权限设置**

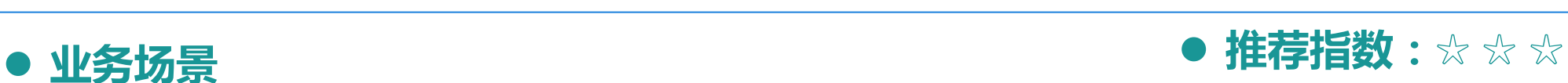

价值点:分销商可对不同角色设置不同 的权限。完善分销功能

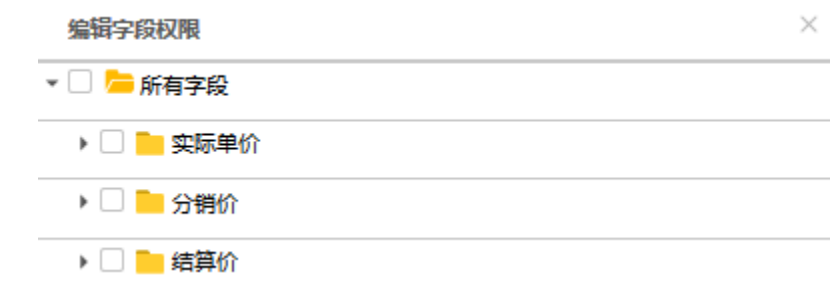

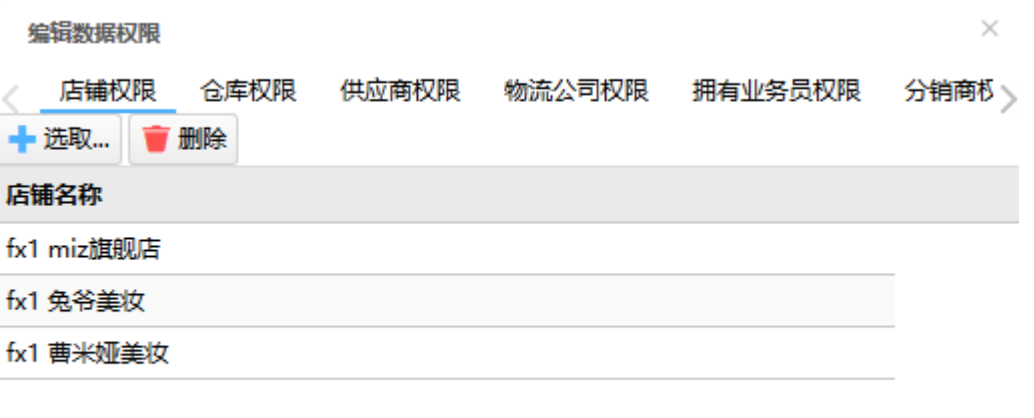

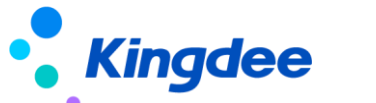

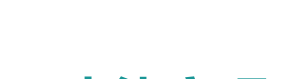

## ⚫ **功能实现**

- 1、在分销商角色信息中可对分销商角色进行数据权限设置(店铺权限)
- 2、可对分销商进行字段权限设置

分销商角色信息可支持权限设置。

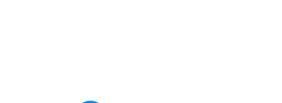

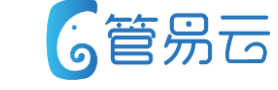

## **【未审核】增加批量修改卖家备注功能**

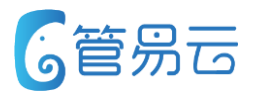

## ⚫ **业务场景** ⚫ **推荐指数:☆ ☆**

在未审核界面针对未审核订单批量修改卖家备注功能。

⚫ **功能实现**

此功能:是在卖家备注基础上进行信息累加。

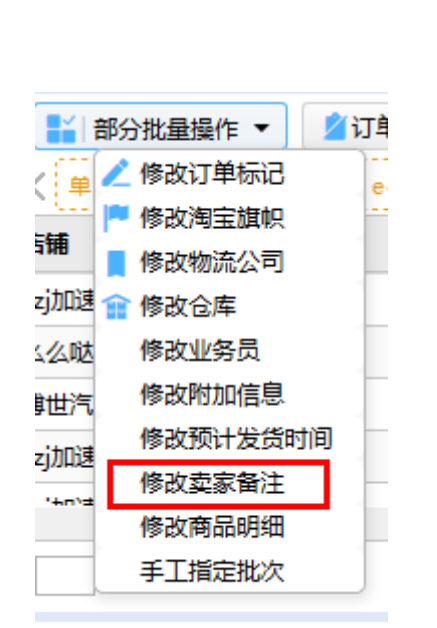

价值点:

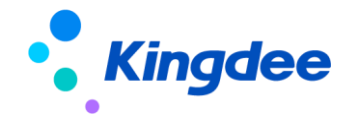

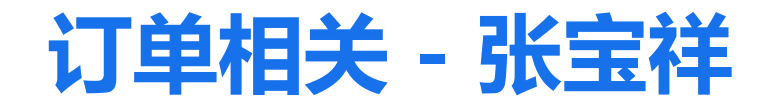

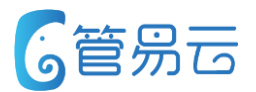

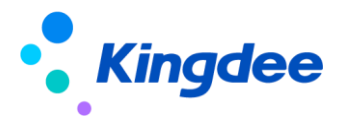

## **【买就送】支持满足金额赠送**

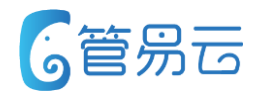

⚫ **业务场景** ⚫ **推荐指数:☆ ☆ ☆ ☆ ☆**

价值点:完善买A满足X元赠送赠品

#### ⚫ **功能实现**

1、在买就送中增加最小金额与最大 金额区间

购买A商品并满足X元,赠送赠品

- 2、判断此商品的让利后单价是否满 足区间金额
- 3、当最小金额、最大金额默认为0 时,则不判断金额。
- 4、当购买此商品且让利后单价满足 此区间则赠送赠品

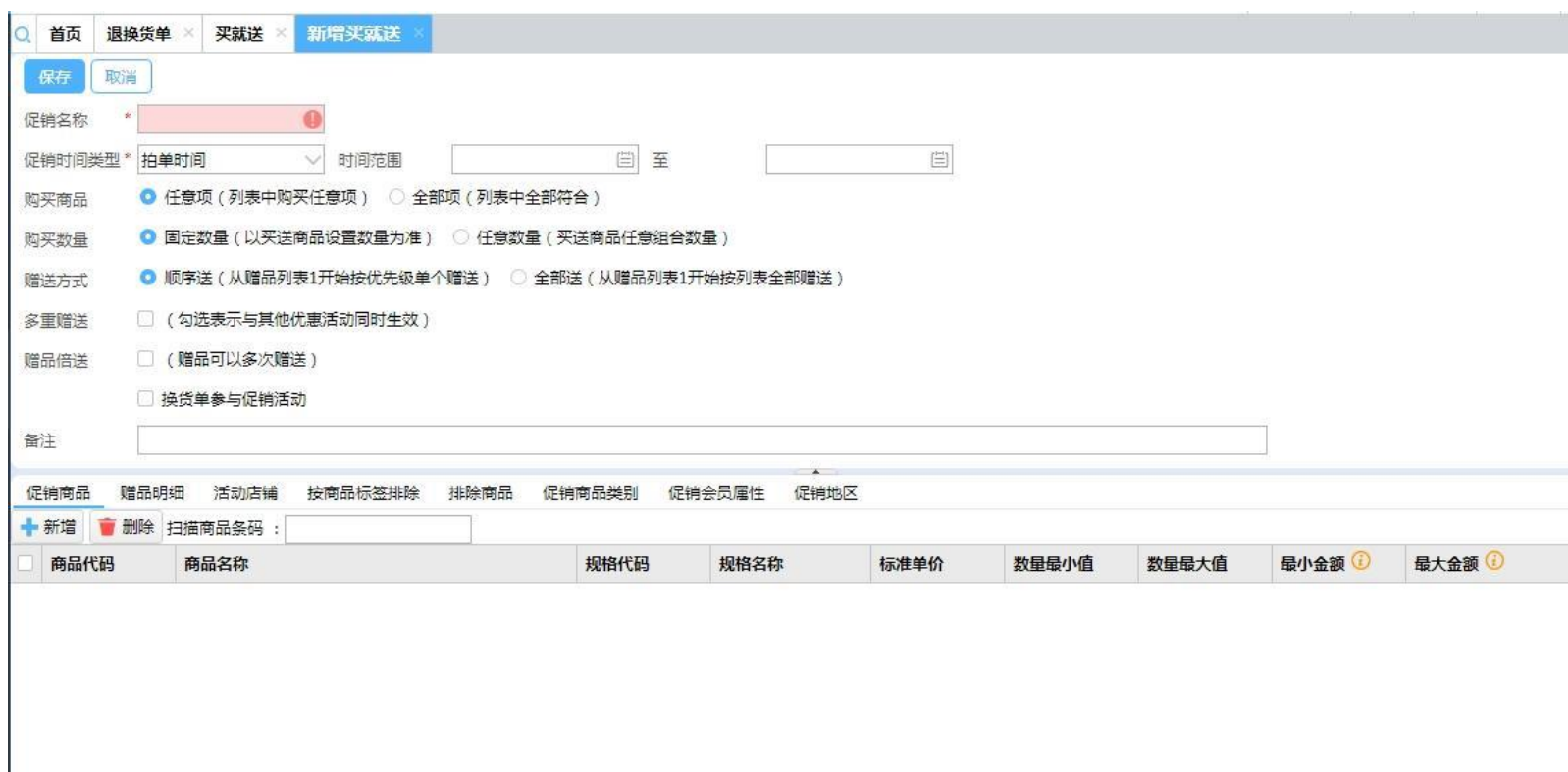

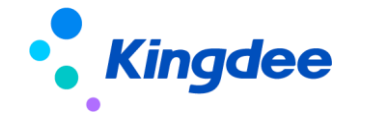

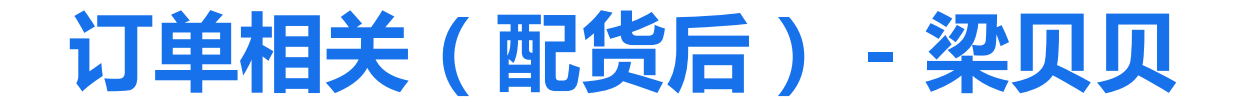

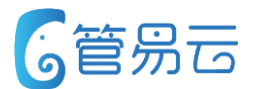

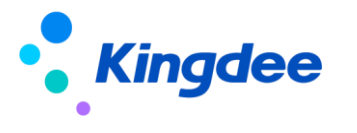

#### **【报表汇总统计】发货商品汇总报表支持以非店铺维度显示 6管易云**

## ⚫ **业务场景** ⚫ **推荐指数:☆ ☆ ☆**

有些客户是按照店铺维度进行商品汇总统计的, 有些客户不需要按照店铺维度进行统计,只需要知道商品总共发货了多少, 所以系统该报表需要支持两种场景。

价值点:方便客户统计发货数据

## ⚫ **功能实现**

1、搜索条件增加{店铺汇总}复选框。选中:则按照店铺维度进行商品汇总 未选中,则不再按照店铺维度进行汇总

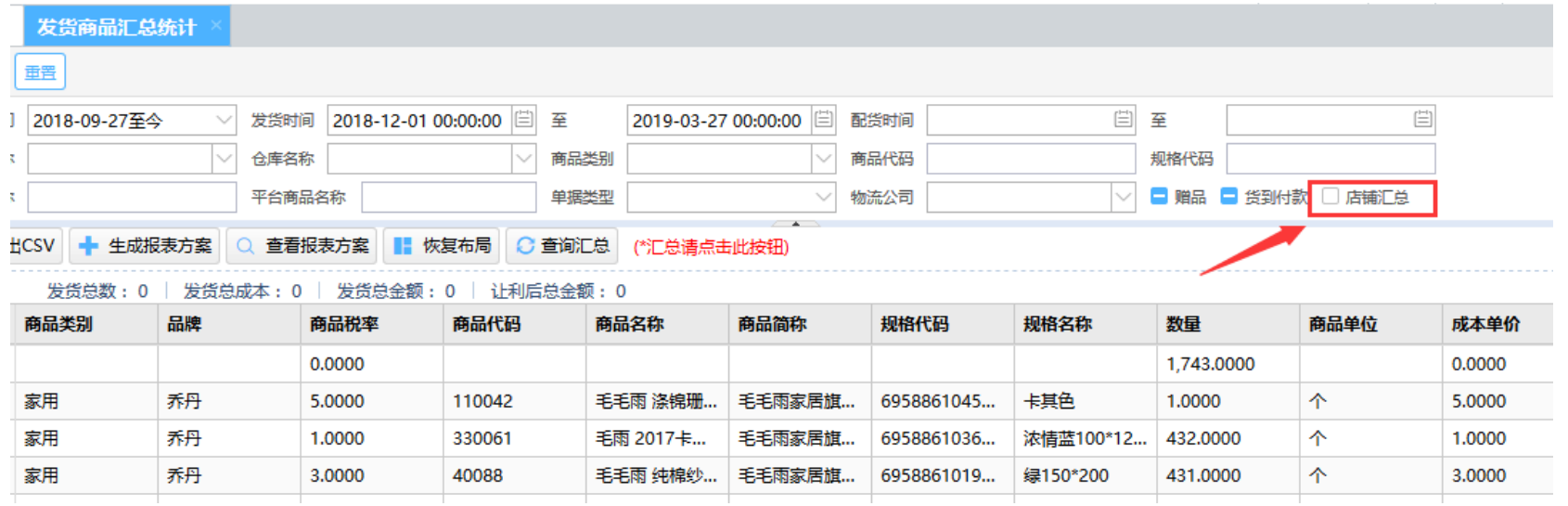

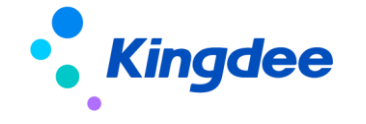

## 【顺丰丰密电子面单】对接顺丰丰密电子面单

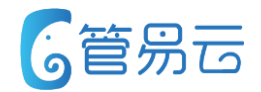

⚫ **业务场景** ⚫ **推荐指数:☆ ☆ ☆**

按国家邮政局最新要求,各快递企业需按国家统一标准升级运单号位数规则。 顺丰集团基于业务长期发展及信息安全不断优化的考虑,推行顺丰新号段升级, 并且新增丰密面单,后续会主推顺丰丰密面单,舍弃旧面单。

价值点:满足客户后续正常使用顺丰速 运业务

#### ⚫ **功能实现**

1、顺丰运单号位数升级、由之前的纯数字12位转为: "SF"+13位纯数字, 共计15位数字, 例如: mailno="SF1234567890123" 2.新增顺丰丰密电子面单模板(系统默认内置了100\*180模板)、与之前普通电子面单模板在格式、内容及尺寸规范上有所不同。 3.遵守丰密面单客户个人隐私规则,需针对收件人手机进行加密,针对使用顺丰丰密的电子面单,使得电子面单打印后的 收件人手机显示为加密的状态。加密规则如下:对收件人的电话号码中间四位数进行屏蔽,例如: "137\*\*\*\*3796" 4. 建立电子面单, 增加参数【启用顺丰面单】, 使用丰密面单, 需开启此参数。 5.【模板管理中心】新增顺丰速运的模板时,增加参数【启用丰密面单】,使用丰密面单模板,需开启此参数。

6.系统目前兼容旧顺丰电子面单与丰密面单

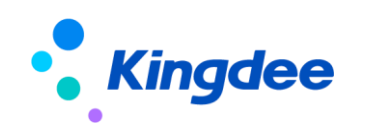

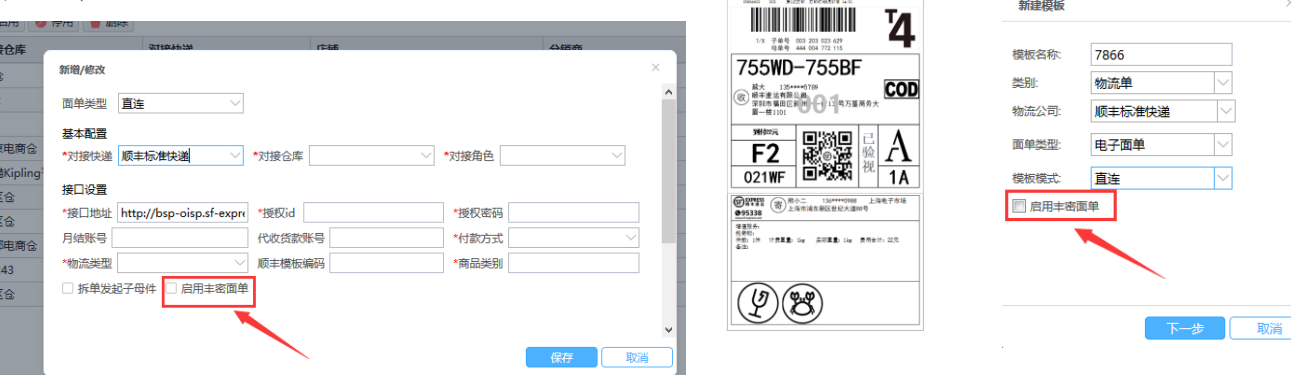

## **【发货单】菜鸟代发订单发货自动出库至精斗云**

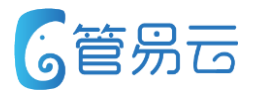

## ⚫ **业务场景** ⚫ **推荐指数:☆ ☆**

精斗云V5客户的代发订单在订单发货后,不会自动调用精斗云新增销货单接口, 导致销货单不同步,需手动一个个点击出库,现添加功能, 支持菜鸟代发订单发货后,系统自动出库至精斗云V5

价值点:系统自动触发精斗云销货单 接口,减少客户工作量

### ⚫ **功能实现**

1、只有精斗云租户的菜鸟代发订单发货后调用精斗云销货单新增接口 2.订单系统发货后,调用精斗云接口生成销货出库单 3.系统新增销货单成功后,更新【发货单查询】中的"销货出库单号"、"出库状态"、"出库时间"、记录操作日志。

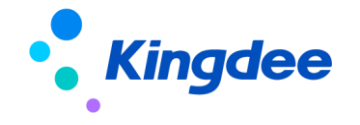

#### **【未打印】参数控制-多包裹打印仅支持打印未打印的子包裹 G管易云**

### ⚫ **业务场景** ⚫ **推荐指数:☆ ☆ ☆**

已发货的单据,重新获取多包裹后,点击物流单进行打印, 目前系统是全部打印(原始已经打印的,也会再次打印), 客户希望只打印新获取的物流单,原始已经打印的,不需要再次打印。

价值点:节省客户面单费用,并且减少 客户分单压力,提升工作效率。

### ⚫ **功能实现**

1、【未打印】,【发货单查询】界面的包裹信息页签添加{物流单打印}字段,用于记录各个包裹的物流单打印状态 2. 【订单管理】>【未打印】>增加打印参数设置界面,增加参数:{打印多包裹物流单时,仅打印未打印的子包裹} 3.单条打印/批量打印时,如果选择的单据中存在多包裹,如果存在多包裹,则进一步判断该多包裹单据中, 是否含【主包裹物流单尺包裹物流单未完全打印的】,如果存在,则只打印未打印的子包裹的物流单。 不需要再次打印已打印的包裹。

该参数未开启时,则打印单据中所有的包裹的物流单,即执行原有系统逻辑。

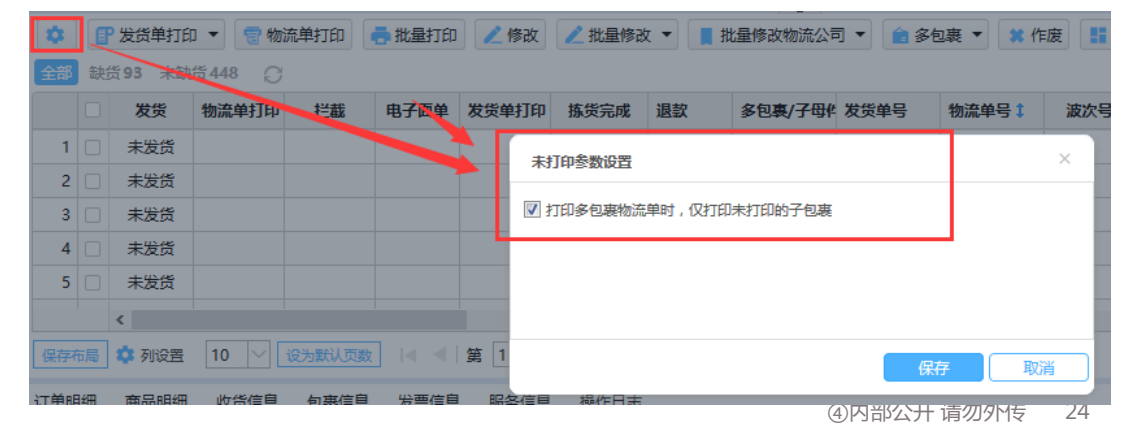

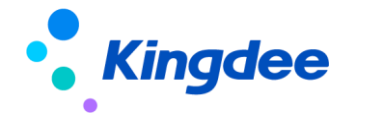

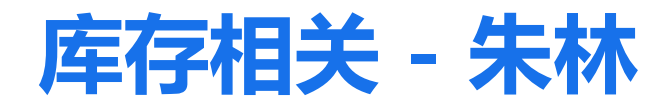

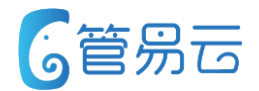

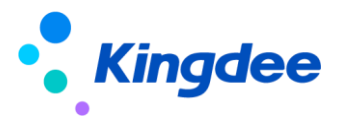

## **【采购管理】编辑页面增加保存布局和恢复布局**

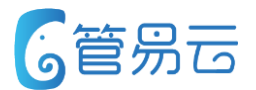

## ⚫ **业务场景** ⚫ **推荐指数:☆ ☆ ☆**

采购管理每次新增界面的时候对布局进行调整,每次都没有进行保存 导致用户多次操作比较麻烦

价值点:保存布局,方便操作

### ⚫ **功能实现**

1、采购订单、采购入库单新增商品明细界面支持本地布局 保存,并且添加恢复布局进行布局重置按钮

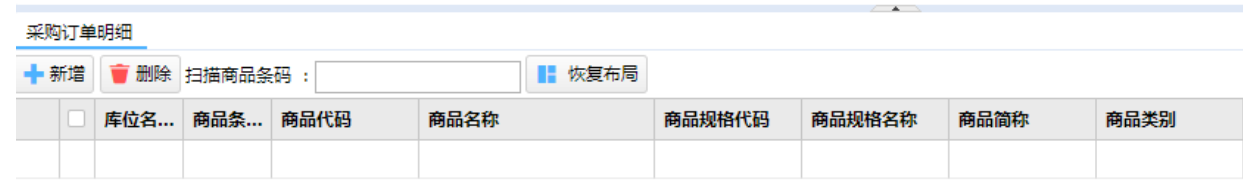

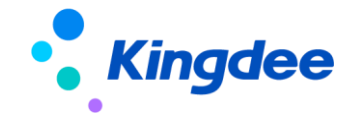

## **【采购管理】采购订单外仓订单不允许强制修改**

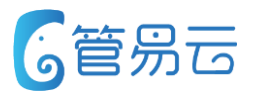

## ⚫ **业务场景** ⚫ **推荐指数:☆ ☆**

当外仓的采购订单多次强制修改后,还是会回传到外仓

价值点:外仓订单不允许强制修改

### ⚫ **功能实现**

1、外仓订单不允许强制修改

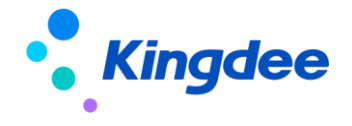

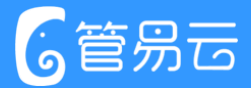

# Thank you!

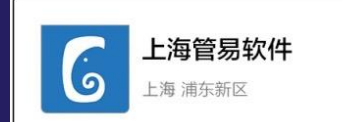

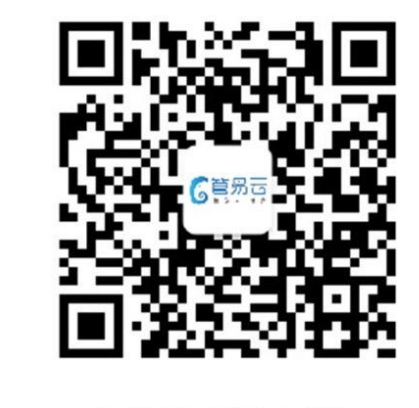

扫一扫上面的二维码图案,加我微信

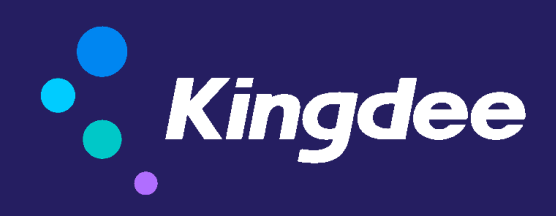

版权所有 ©1993-2017 金蝶国际软件集团有限公司 ④内部公开 请勿外传